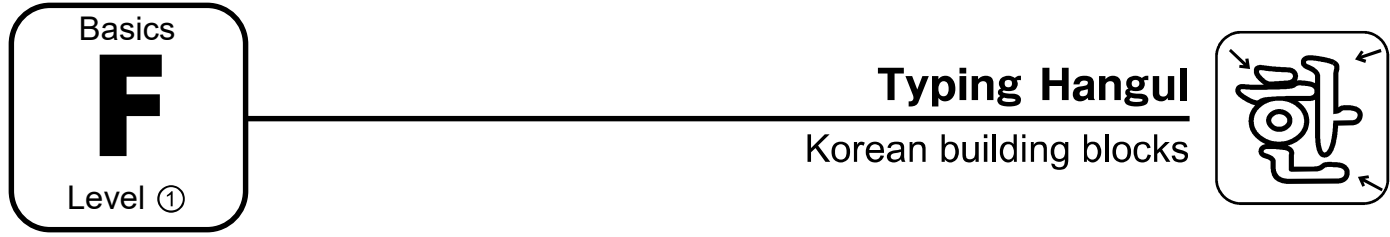

In your life, you will probably type Korean a lot more than you will write it. Of course, when you are learning Korean, you will write it a lot, but when you are talking to your friends using chat programs on your phone or computer, you will be typing.

In order to type Korean on your computer you will need to first make sure you have installed the proper programs. You can go here for a tutorial on how to install Korean on your device.

### http://www.KoreanFromZero.com/install-korean (it's 100% free)

You can also purchase stickers for just a few dollars to place hangul on your own keyboard. Search Amazon.com or your favorite online store to see what is available.

#### F **Hangul Typing Points**

# **F-1. Typing your first and second characters**

The Korean keyboard is designed to make it easy to type Korean. All the consonants (black) are on the left, and all the vowels (white) on are the right.

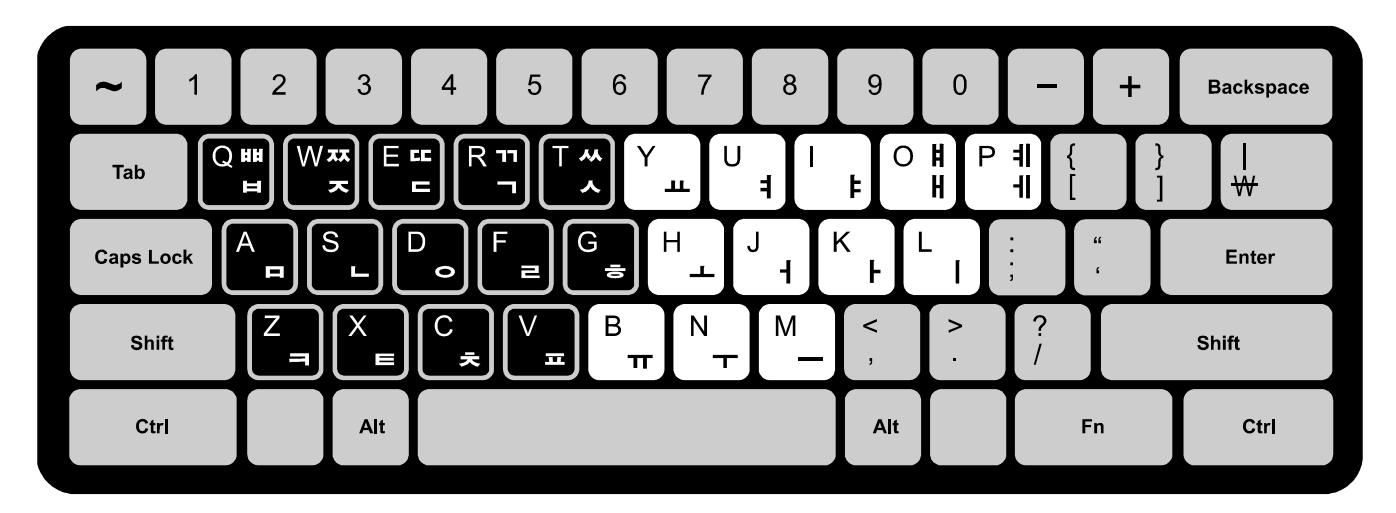

In order to make one character, we need at least two keystrokes. Even the most basic and the most complicated Korean character will start with a consonant (black key) followed by a vowel (white key). You can cut out the keyboard in the back of the book for easy reference.

As you type, the character will "build" on the screen. It might be confusing at first, but just keep typing. You do not have to "finish" a character. The keyboard input software knows when to end your character as long as you have correctly typed it.

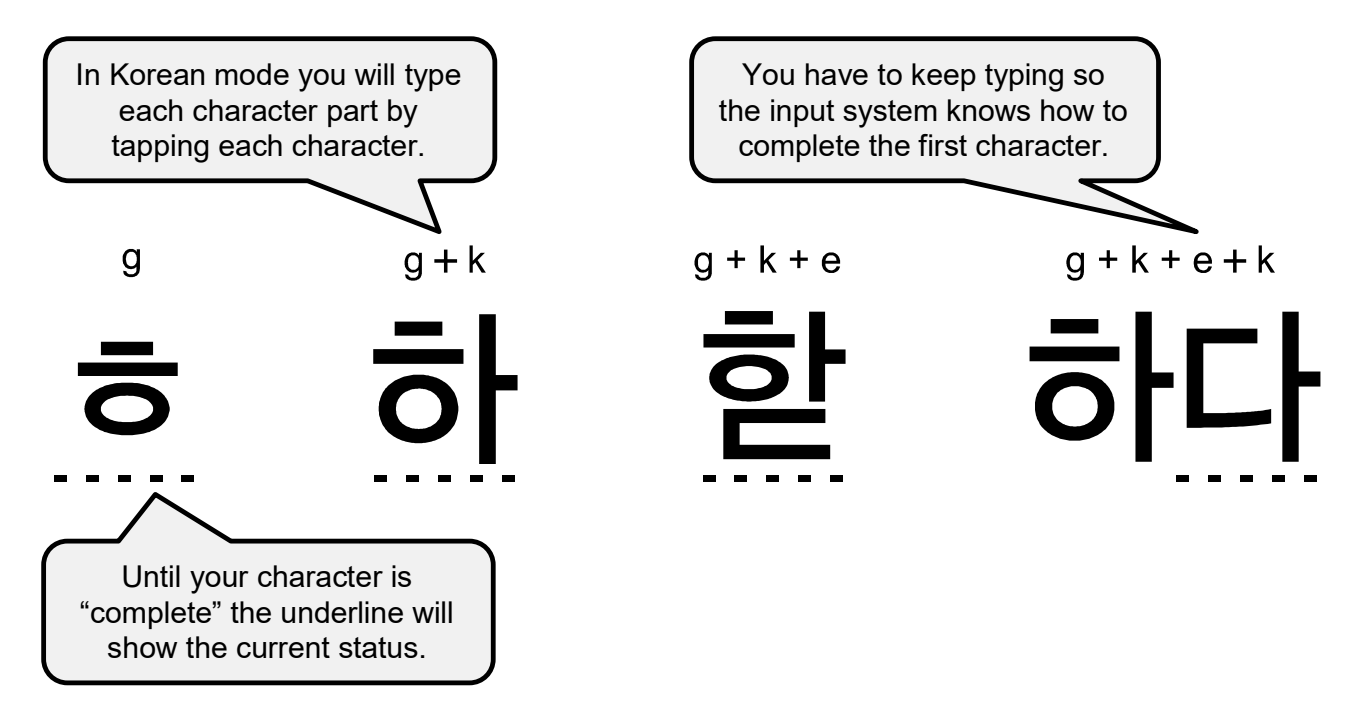

As you are typing, sometimes the 3rd key stroke gets added to the bottom of the first character, EVEN though you want this to be the 1st stroke of the 2nd character. DO NOT PANIC! Once you type the next vowel the 2nd character will be created. This is because NO Korean character can have a CVCV combination. Once the software sees CVCV it knows to make two characters. If it doesn't type what you want it to… YOU have made a mistake. You can always use backspace to erase just the last input.

# **F-2. Shift characters**

The "double consonants" require the shift key to be pressed first. Or, in the case of "double vowels", two vowels in a row will be required to complete the vowel.

### **Double Key Examples**

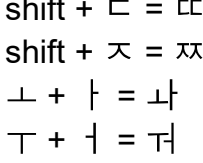

#### **Example Word**

 $E$  (again, once more) 짜다 (salty) 화요일 (Tuesday) 월요일 (Monday)

### **F-3. Shortcuts and the spacebar (Windows)**

On a Windows PC, you can cycle installed language input methods by pressing "ALT" key and  $\sim$  (top left key) at the same time. When in Korean mode you can toggle to English input by hitting the RIGHT "ALT" key. The left one does NOT toggle. When you hit the space bar, the character you are working on will immediately complete and a space will be added.

# **F-4. Hangul typing exercise**

If you don't have stickers or a Korean keyboard, you can print a copy of the keyboard from the back of this book.

Now you should practice typing Korean. Here are some practice words along with the actual keys pressed to make them display. As you type each key, watch how the characters build on the screen.

The letters on top of each example are what you ACTUALLY type on your keyboard when you are in Korean mode.

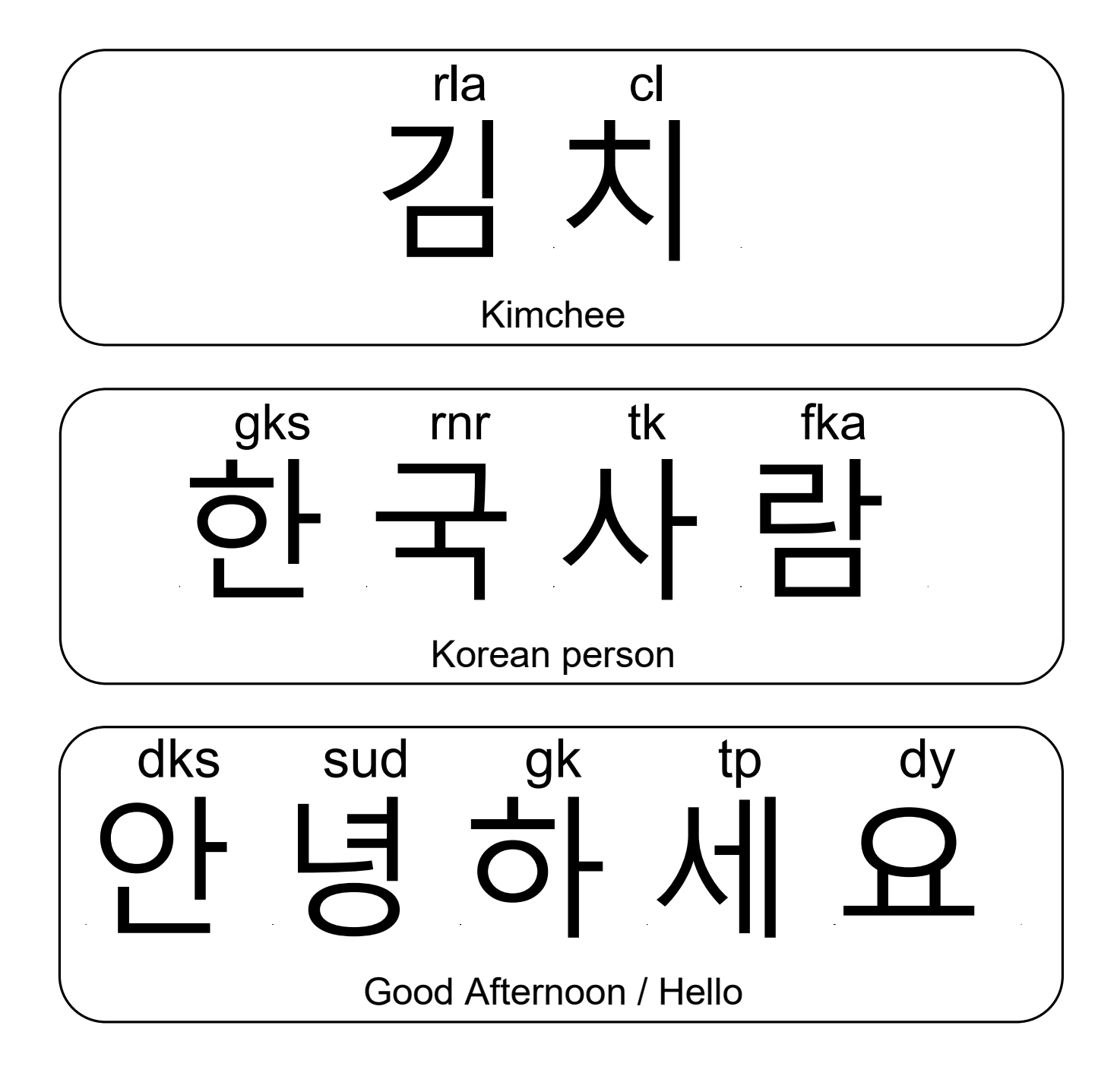

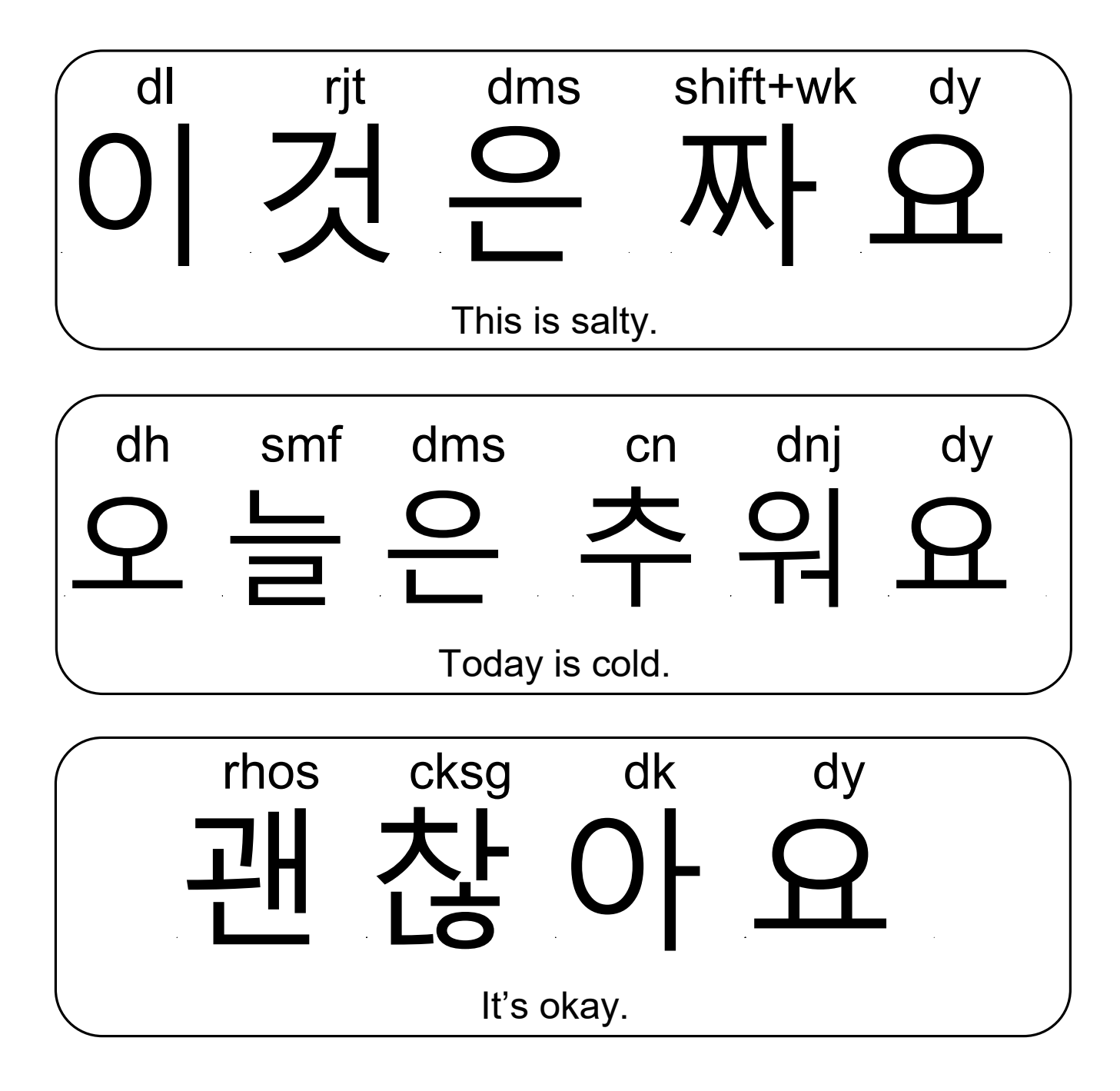